JASON KINTZ | ON SEMICONDUCTOR

# USING JMP TO AUTOMATE CAPACITY MODEL INPUT DERIVATION

IN THE SEMICONDUCTOR MANUFACTURING INDUSTRY

WWW.JASONKINTZ.COM

### USING JMP TO AUTOMATE CAPACITY MODEL INPUT DERIVATION

#### IN THE SEMICONDUCTOR MANUFACTURING INDUSTRY

#### **PROBLEM STATEMENT**

A capacity model is an invaluable tool for driving manufacturing decisions, and its accuracy is directly affected by its inputs. As an Industrial Engineer at ON Semiconductor, one of my job functions was to derive and maintain the accuracy of my fab area inputs (Photolithography, Etch, Implant, Probe). The different tool processing types (batch/cluster/single piece) in photo, implant, etch, and probe varied greatly and amounted to over 8,000 unique tool and recipe level model inputs. I relied on tool logs and time studies to validate setup time (STIME) and processing time (PTIME).

Each tool vendor had their own method for logging tool events. The naming conventions varied which made parsing logic tool specific, and the method for obtaining log files frequently caused delay. In a high volume manufacturing environment where the mix is constantly changing, parsing enough tool log data to achieve a sufficient sample size for all the recipes was a difficult and manual process.

In addition to format variations, the processes were constantly evolving. For example, an SPC chart shift, a tool component failure, or a yield issue may require a process parameter adjustment. Common manufacturing questions arise: Do these changes impact the actual throughput of the tool? Does the new robot enhancement improve the speed at the bottleneck portion of the tool? Does tool A perform at the same speed as tool B, C and D?

Manual time studies and tool log parsing could not keep up with the demands of four wafer fab areas. An automated approach to data analysis was required.

#### **WHY JMP?**

I started with a familiar open source statistical package that I had brief exposure to in my graduate studies. I have never considered myself an advanced coder, and I struggled to find time to devote to learning new syntax with the continued demands of the fab.

I continued my search for software solutions, and found JMP to be the clear stand out among the various packages available. The approachable scripting language, intuitive user interface, and extensive online resources allowed me, a first-time JMP user, to bring my data automation ideas to fruition in a short period of time.

Understanding very little about the JMP Scripting Language, I was able to leverage the GUI and export the resultant scripts. I used these generated script snippets to learn the syntax as I went, making progress along the way. The time saved from automating even small portions of the process was realized within the first week, and allowed for more time to build upon these scripts.

#### **SOLUTION**

Ultimately, I created several JSL scripts to save our company time and money. A simple 5 step approach was used:

- 1. Connect to an Oracle database
- 2. Extract and sort the data required for calculations
- 3. Perform calculations
- 4. Screen the data for outliers
- 5. Generate summary tables and reports

There are different script types (PTIME, STIME, etc.) depending on the desired output metric, and flavors within those (single wafer, batch, etc.) to align with how the tool processes wafers:

| Process Time (PTIME)           | <b>Setup Time (STIME)</b>                            | Miscellaneous             |
|--------------------------------|------------------------------------------------------|---------------------------|
| Single Wafer                   | Single Wafer                                         | Recipe transitions delays |
| Single Wafer Chamber (cluster) | Single Wafer Chamber (cluster)   Implant beam tuning |                           |
| Batch                          | Batch                                                |                           |

*Table 1: Script Types and Flavors*

An ASML i-Line (photolithography tool) processes wafers one at a time, in series. I would run the following scripts:

- Single Wafer PTIME produces average process time per unit at a tool and recipe level
- Single Wafer STIME produces average setup time per lot at a tool and recipe level
- Recipe Transition Delays produces raw transition delay data that can be formulated into a From-To Matrix to aid in dispatch logic

**Initialize input variables:** 

• Start Date

• End Date

```
3 // Tool Matching and Outlier Analysis Script - Single Wafer PTIME
\mathbf{A}// Author: Jason Kintz
   \frac{1}{11}5<sup>7</sup>\mathbf 6\overline{7}8
\mathsf g10
11
  //initialize variables
12 //NOTE: '%' can be used as a wildcard in strings
      startDate = "01-01-2015"; //date format= MM-DD-YYYY ; must be BEFORE endDate
13
      endDate = "04-23-2015"; //date format= MM-DD-YYYY ; must be AFTER startDate
14
      // buffer value specified in 'Outlier Removal' popup window acts as a USCL and
15
16
     // LSCL buffer (in minutes) to ensure reasonable variation is captured:
     // uscl = upperq + (buffer+(1.5*(upperq-lowerq)));
17
18
     // lscl = lowerq - (buffer+(1.5*(upperq-lowerq)));
```
#### **Run script**

• A user dialog prompt appears, asking what Station Family (or tool group) you would like to return data from:

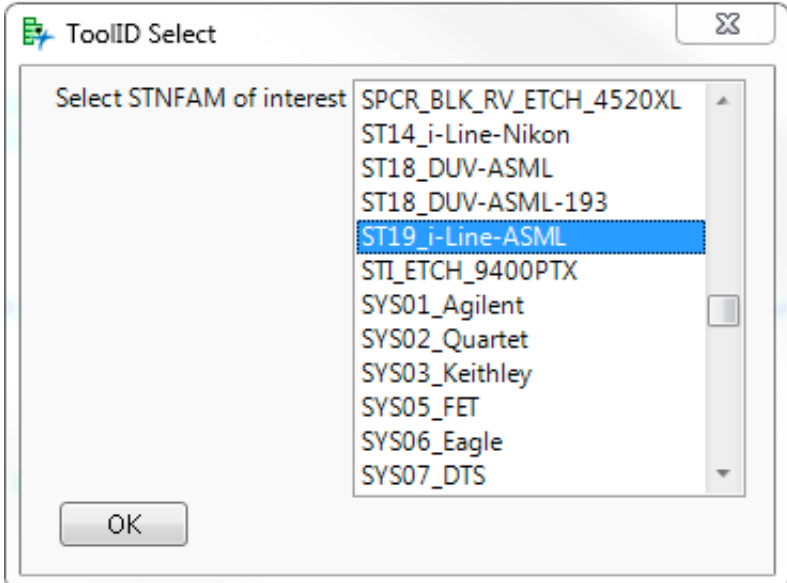

| <b>Tool ID</b>  | <b>STNFAM</b>    |
|-----------------|------------------|
| TRK05603        | ST19 i-Line-ASML |
| <b>TRK05604</b> | ST19_i-Line-ASML |
| <b>TRK05605</b> | ST19 i-Line-ASML |
| <b>TRK05606</b> | ST19 i-Line-ASML |
| <b>TRK05607</b> | ST19 i-Line-ASML |

We group similar tool ID's into Station Families (STNFAMs) or ToolGroups:

This Tool – STNFAM mapping lives in an oracle table that the script references to prompt for the user's input. Based on the selection, I then store the ToolID's associated with that STNFAM to a list variable ("stn") used to build a dynamic query.

#### **SQL query**

For the Single Wafer PTIME script, I am only extracting 'Wafer\_Complete' time stamp events from the database that occurred during the time range of interest and on the ToolID's of interest:

```
"SELECT *	FROM dBTable
  		WHERE (TOOL_ID	IN	("||stn||"))	
AND NEW_EVENT_ID LIKE 'Wafer_Complete'
AND (TIME_STAMP BETWEEN TO_DATE('"||startDate||"','MM-DD-YYYY') AND
TO_DATE('"||endDate||"','MM-DD-YYYY'))	
  ORDER BY
```

```
TOOL_ID,	RUN_ID,	TIME_STAMP"
```
RUN\_ID is a unique identifier for each pass through a tool (assigned at the lot or batch level). The SQL query handles the data sorting with the ORDER BY clause (sorts by TOOL\_ID, then RUN\_ID, then TIME\_STAMP).

*Table 2: ToolID to STNFAM mapping*

#### **Mean Time Between Wafers (MTBW) Calculation**

With the sorting already completed, the data table imported into JMP is ready for a simple Time Between Wafer Complete Time Stamps calculation (current row – previous row):

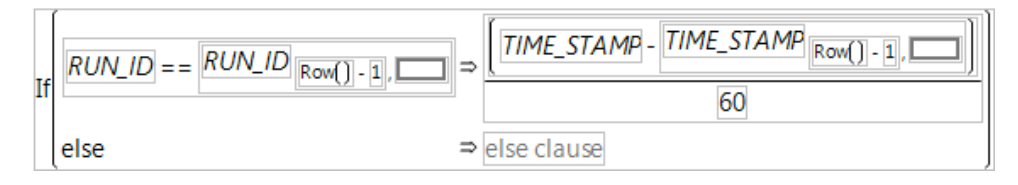

We exclude the first wafer of each RUN\_ID (with an ELSE clause) to segregate Setup Time from the dataset. This also avoids erroneous data points due to lot and recipe transition. At this point, each row in the "MTBW" column actually represents actual time between wafers (in minutes). We will ultimately take the average of these data points (hence the name Mean Time Between Wafers).

#### **Outlier screening logic**

Now that the data is extracted, and we have a calculated Time Between Wafer completes, we need to screen for extreme outliers. We do not want to include datapoints in our average that are the result of a tool alarm, maintenance event, or other non-standard activity.

We need to tell the script what data columns to use as inputs for determining the Upper and Lower Screening Limits, and how to partition the dataset. A user input dialog box appears:

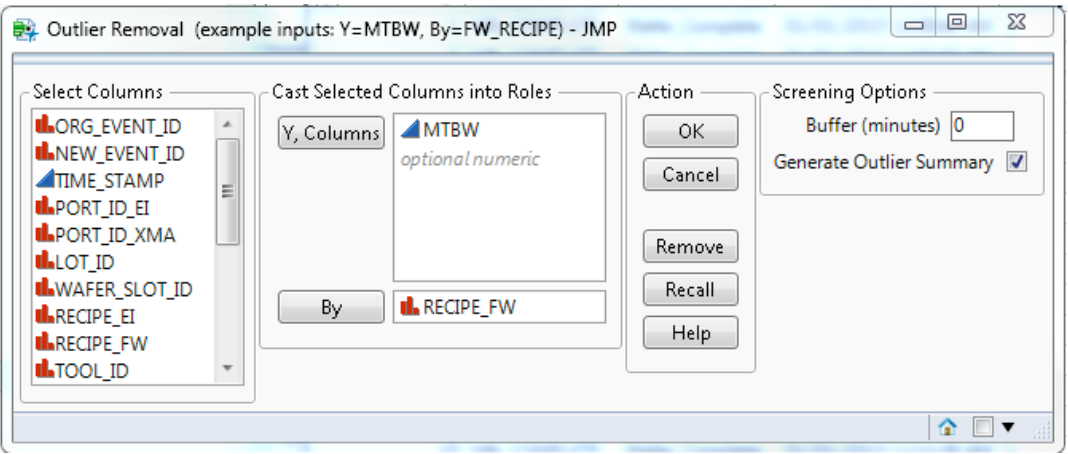

- The **'Y, Columns'** input is our calculated metric (time between wafer complete time stamps).
- The **'By'** input tells the script how to partition this large data table.
	- In this case, we are slicing by Recipe.

So for each recipe, we are essentially plotting the observed MTBW values, then establishing an upper and lower threshold. Everything outside of this acceptable range gets flagged (and removed) as an outlier.

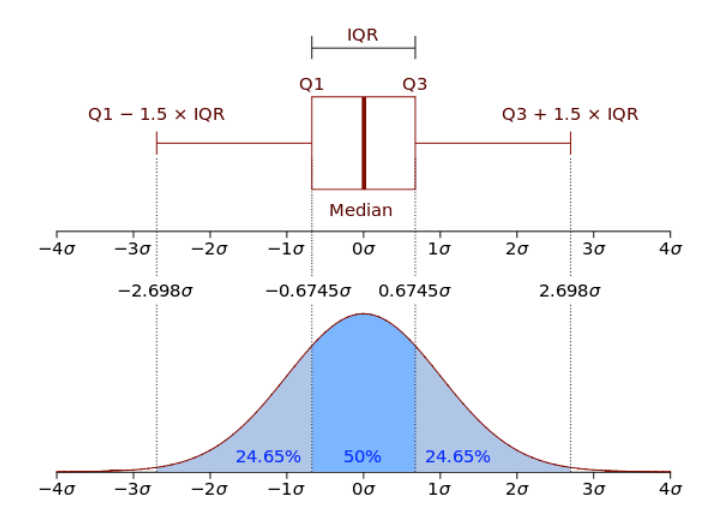

#### **Upper and Lower Screening limits - Tukey's Boxplot Method**

This provides a quick way to flag and remove extreme values from the dataset before we take an average of the Time Between Wafer Complete data points. While Tukey's method is considered an 'informal' test for identifying outliers (and should be used with caution), for our purposes, it does a sufficient job of screening suspect values from the base dataset.

A buffer variable (user defined via Outlier Screening dialog box) can be used to expand the screening limit range. This was a request from Process Engineering (and a modification to Tukey's method) that is only utilized on tools that are very consistent (tight IQR lead to flagging outliers that were just outside original limits).

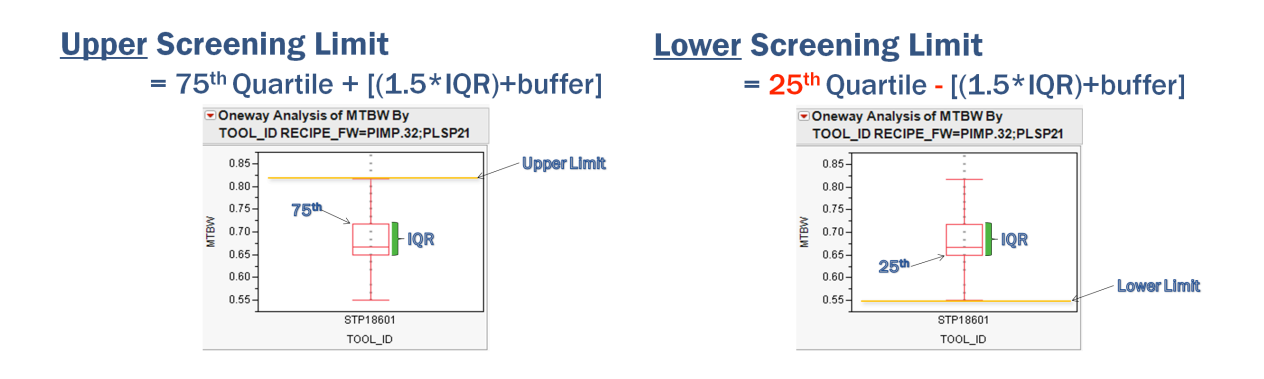

This portion of the logic was built off of Ian Cox's "Data Filtering" script in the JMP User Community File Exchange. The outlier screening dialog box from his script was used in my adaptation and he even provided help via email as I hit roadblocks trying to apply similar looping logic. Another reason that I chose JMP for this automation project was the strong online community and extensive library of example scripts I could use as learning tools.

The new version of JMP (version 12) now includes an 'Explore Outliers Utility' found under the Modeling Utilities section. This new feature offers four different options to identify and explore outliers:

- 1. Quantile Range Outliers
- 2. Robust Fit Outliers
- 3. Multivariate Robust Outliers
- 4. Multivariate k-Nearest Neighbor Outliers

I look forward to exploring these new features as they have the potential to improve and streamline the current scripts.

#### **Output Tables and Reports**

Ultimately, three main JMP data tables are exported. Script variables and user inputs are used in file naming, which helps organization and end user interpretation:

STNFAM\_StartDate\_to\_EndDate\_ByVariable\_BufferVariable

ST19\_i-Line-ASML\_01-01-2015\_to\_04-23-2015.jmp ES ST19\_i-Line-ASML\_01-01-2015\_to\_04-23-2015\_RECIPE\_FW\_buffer=0\_Filtered.jmp ES ST19\_i-Line-ASML\_01-01-2015\_to\_04-23-2015\_RECIPE\_FW\_buffer=0\_OutliersONLY.jmp

The first data table generated is the base (original) dataset. This is the original SQL query output with an additional column for the MTBW calculation.

ST19\_i-Line-ASML\_01-01-2015\_to\_04-23-2015.jmp EX ST19\_i-Line-ASML\_01-01-2015\_to\_04-23-2015\_RECIPE\_FW\_buffer=0\_Filtered.jmp EX ST19\_i-Line-ASML\_01-01-2015\_to\_04-23-2015\_RECIPE\_FW\_buffer=0\_OutliersONLY.jmp

The second data table is the output after outlier screening has occurred (referred to as the Filtered dataset). The user input buffer variable (0 minutes in this case) is displayed in the file name. In this table, all of the outlier values (points outside the Upper and Lower limits) were screened and replaced with missing values (represented by dots in the cell):

## ES ST19\_i-Line-ASML\_01-01-2015\_to\_04-23-2015.jmp ST19\_i-Line-ASML\_01-01-2015\_to\_04-23-2015\_RECIPE\_FW\_buffer=0\_Filtered.jmp<br>ST19\_i-Line-ASML\_01-01-2015\_to\_04-23-2015\_RECIPE\_FW\_buffer=0\_OutliersONLY.jmp

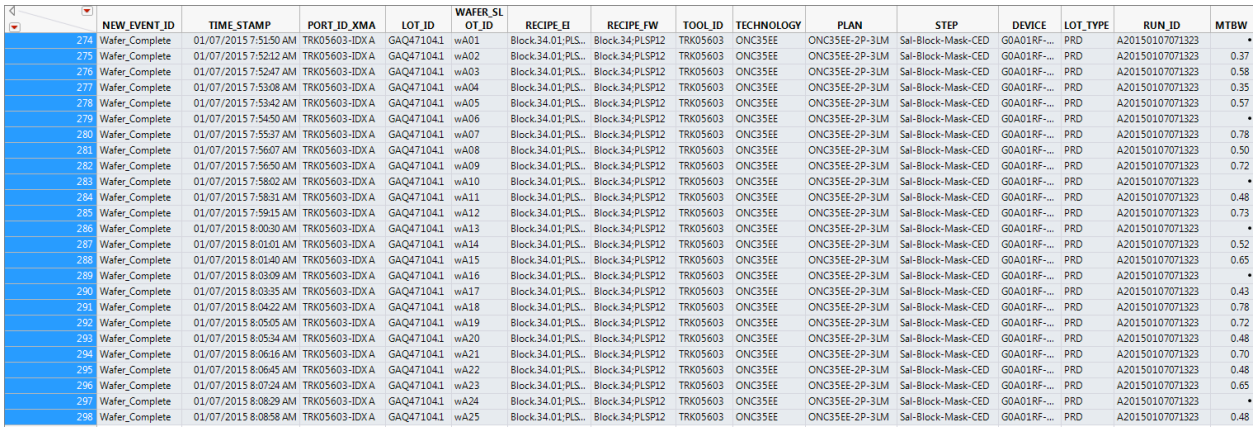

A tool matching report is generated for each Recipe to identify improvement opportunities:

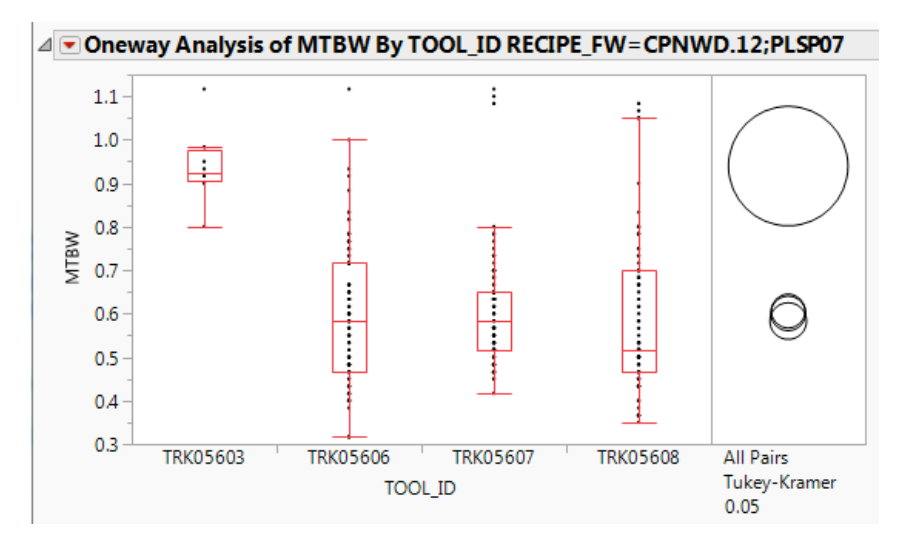

The third data table is the inverse of the second (referred to as the Outlier dataset); whereas only the screened outlier values are shown (all other datums in the MTBW column are replaced with missing values).

### ST19\_i-Line-ASML\_01-01-2015\_to\_04-23-2015.jmp ES ST19\_i-Line-ASML\_01-01-2015\_to\_04-23-2015\_RECIPE\_FW\_buffer=0\_Filtered.jmp ST19\_i-Line-ASML\_01-01-2015\_to\_04-23-2015\_RECIPE\_FW\_buffer=0\_OutliersONLY.jmp

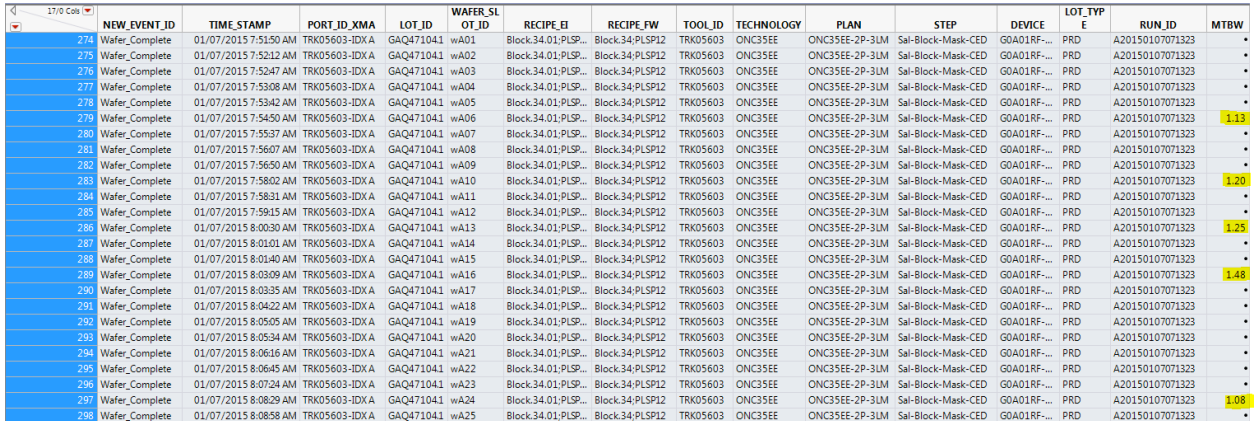

In addition to the 3 main data tables, two summary tables are generated. The final summary table presents the metric of interest:

- the Mean Time Between Wafer Completes (MTBW) at the Recipe resolution
- $\bullet$  units = minutes per wafer

图 FinalSummaryTbl\_ST19\_i-Line-ASML\_01-01-2015\_to\_04-23-2015\_buffer=0.jmp

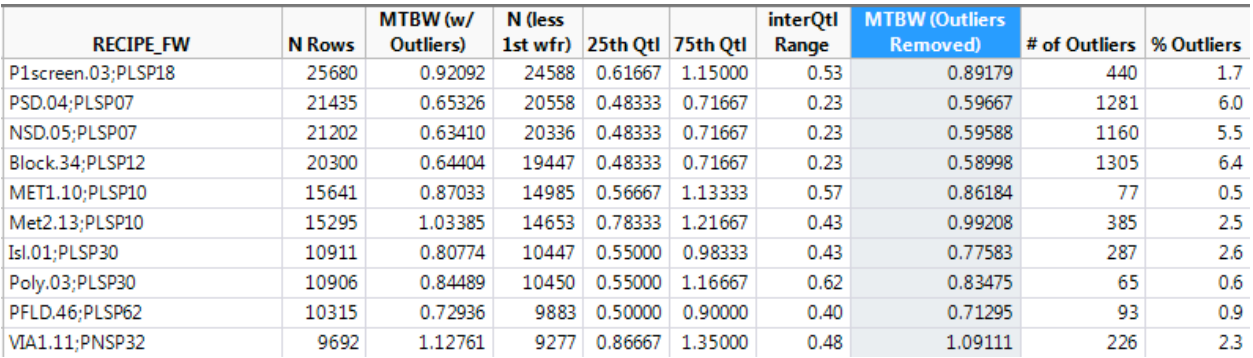

Along with the metric of interest (MTBW Outliers Removed), I display the total sample (N Rows), the MTBW before we screened any outliers (MTBW w/Outliers), the IQR (interQtl Range), and an outlier summary.

Lastly, a summary table by ToolID is generated:

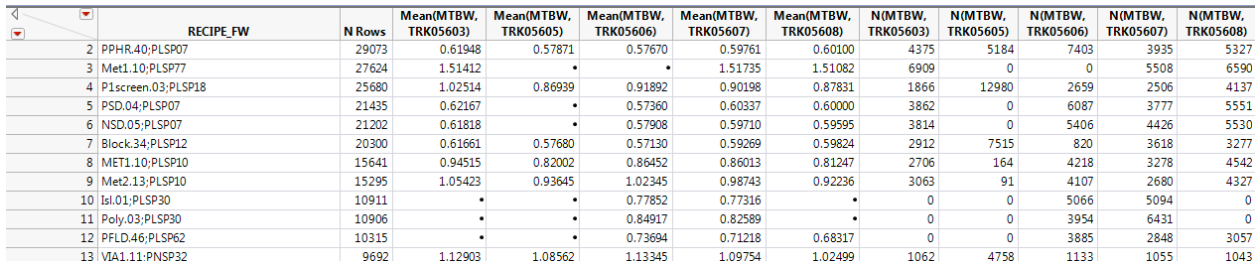

#### SummaryTbI\_byToolID\_ST19\_01-01-2015\_to\_04-23-2015\_buffer=0\_filtered.jmp

A 3 month time frame for a STNFAM consisting of 4-6 tools usually completes in about 5 minutes (only limited by speed of the SQL query).

#### **Other Scripts**

The batch tool script runtime is significantly faster than single wafer due to the size of the resultant data tables (querying for batch start/complete instead of individual wafer level time stamps). I can pull 1 year of batch tool data for a STNFAM consisting of 4-6 tools in about 5 minutes. The STIME scripts see a similar benefit due to only querying lot level events.

The Recipe Transition Changeover script is the most complicated logic as we need to quantify the time between recipe transitions and determine if a track-in gap influenced the data point. We used the Recipe Transition Changeover script to build a From-To Delay Matrix to identify significant recipe changeover delays and further optimize our dispatching logic.

#### **RESULTS**

ON Semiconductor has been using the scripts at their Oregon fab for over a year, and realized a total savings of ~1 Industrial Engineer's time across the department. This process was selected as a "Global Industrial Engineering Initiative" for 2015 with plans to roll out the scripts to other manufacturing sites in Idaho, Belgium, Czech Republic, Japan, and Malaysia.